## **Scèneselectie**

Veel voorkomende scènes kunnen worden opgenomen met de meest geschikte instellingen.

*1* Tik op "MENU".

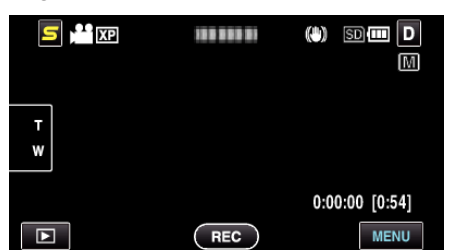

*2* Tik op "SCENE SELECTEREN".

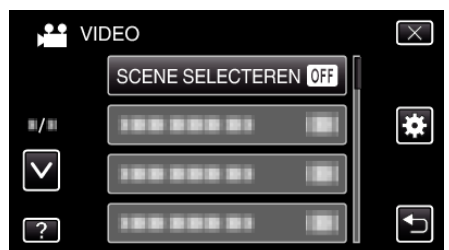

- 0 Tik op ∧ of ∨ om naar boven of naar beneden te gaan voor een verdere selectie.
- $\bullet$  Tik op  $\times$  om het menu af te sluiten.
- Tik op < om terug te keren naar het vorige scherm.
- *3* Tik op de gepaste scène.

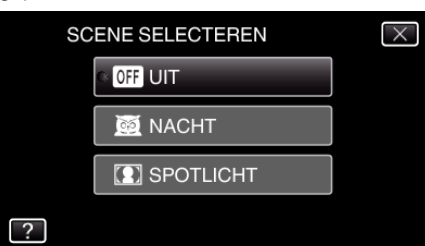

- $\bullet$  Tik op  $\times$  om het menu af te sluiten.
- 0 Na de instelling wordt de geselecteerde scène onmiddellijk weergegeven.

\* Het beeld is alleen een indruk.

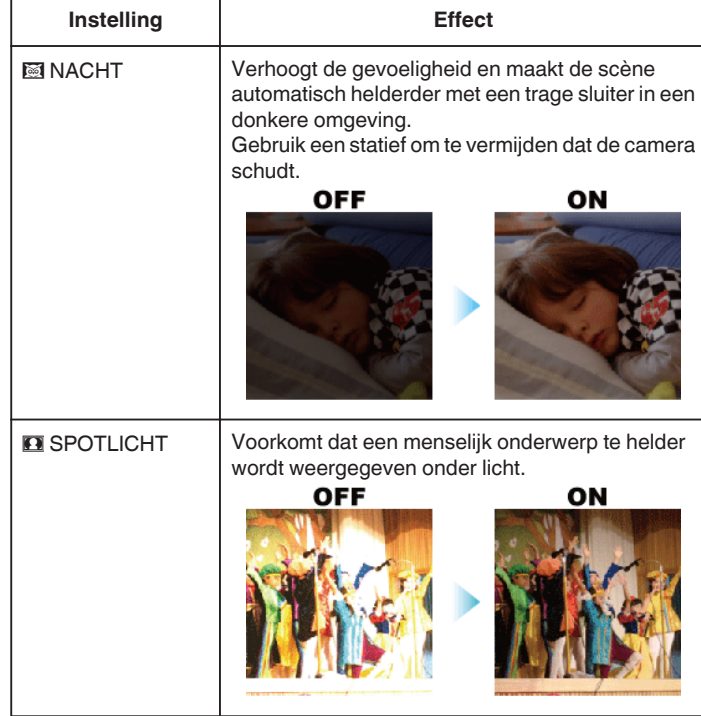

## **OPMERKING :**

0 Alle scènes van "SCENE SELECTEREN" kunnen niet worden ingesteld tijdens de "TIMELAPSE OPNAME".